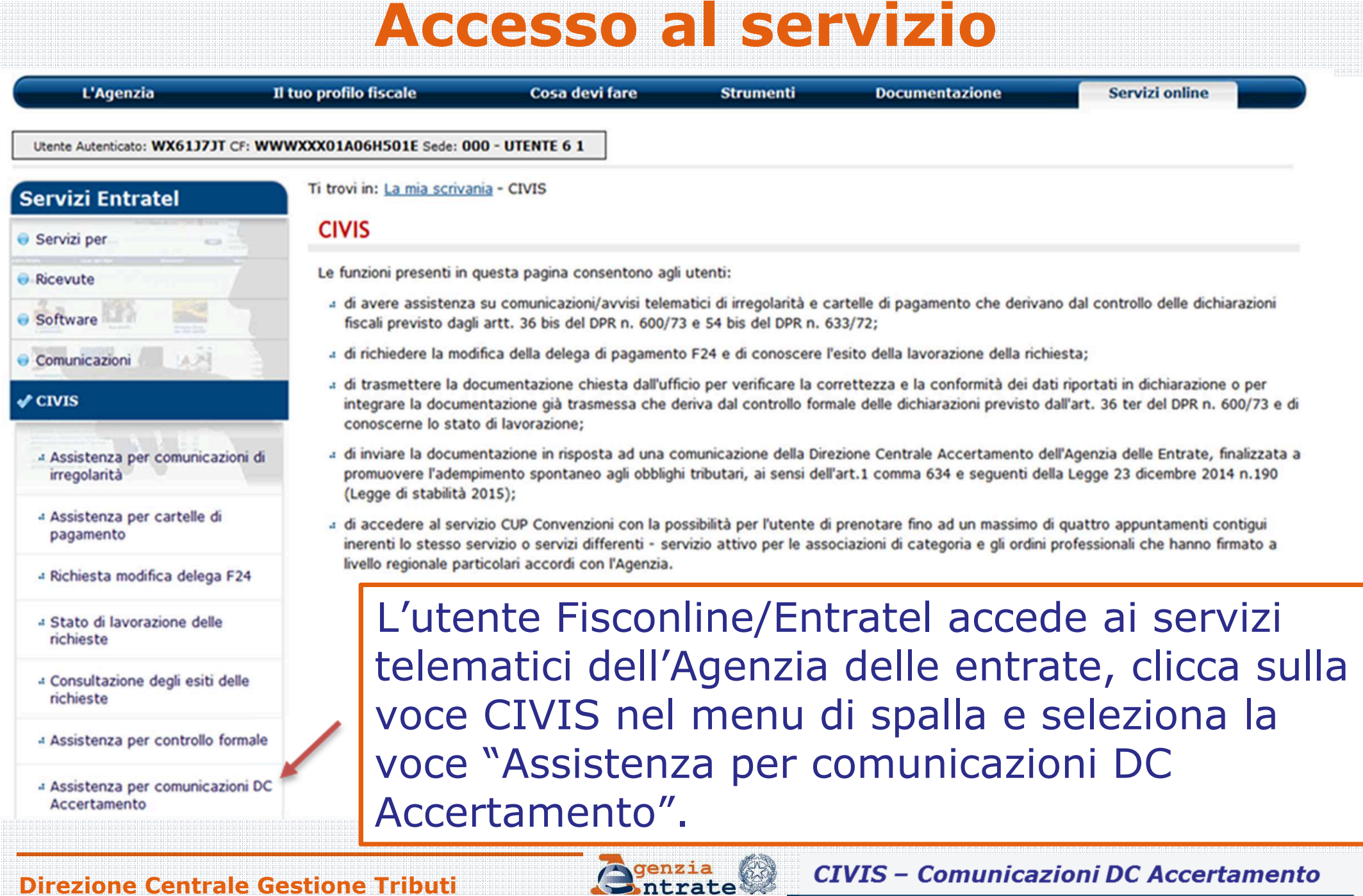

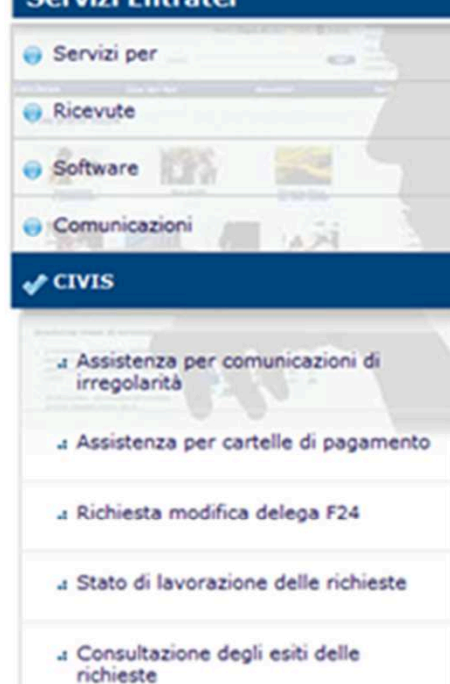

#### Assistenza per comunicazioni inviate dalla Direzione Centrale Accertamento al fine di promuovere l'adempimento spontaneo agli obblighi tributari (Legge di stabilità 2015)

L'applicazione consente di:

> Inviare la documentazione in risposta ad una comunicazione della Direzione Centrale Accertamento dell'Agenzia delle Entrate, finalizzata a promuovere l'adempimento spontaneo agli obblighi tributari (Legge di stabilità 2015) ovvero di integrare la documentazione già trasmessa.

I documenti da allegare devono essere predisposti in formato PDF/A oppure TIF/TIFF (ad esempio, scontrini.pdf, fatture.pdf, ricevute.tif, ecc...) e non devono superare la dimensione massima di 5 Mb ciascuno. In caso di file di dimensioni superiori è necessario dividerlo in più file.

Per verificare la corrispondenza al formato richiesto dei documenti da inviare ed effettuare la loro eventuale conversione, si consiglia di utilizzare la "Funzione di validazione e conversione file".

Istruzioni per la predisposizione della documentazione da inviare

– Fac-simile delega Persone Fisiche 中 Fac-simile delega Società 中 Fac-simile delega Tutore

#### Funzione di validazione e conversione file

#### **Invio documentazione**

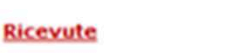

**Integrazione documentazione** 

### L'utente che vuole inviare uno o più documenti, seleziona il link "Invio documentazione".

.: CUP Convenzioni - Prenotazione Appuntamenti

a Assistenza per controllo formale

#### **Informazioni**

Funzione di validazione e conversione file: per effettuare la validazione e la conversione dei documenti da inviare.

Invio documentazione: per effettuare l'invio della documentazione in risposta alla comunicazione dell'Agenzia.

Ricevute: per visualizzare la lista delle ricevute attestanti l'invio e l'acquisizione della documentazione.

Integrazione documentazione: per integrare la documentazione con l'invio di ulteriori allegati a fronte di una pratica già aperta.

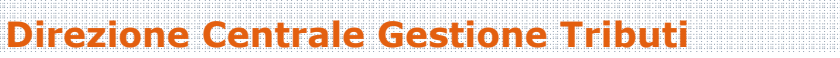

#### **Funzione: Invio documentazione - <sup>2</sup>** Utente Autenticato: WX61J7JT CF: WWWXXX01A06H501E Sede: 000 - UTENTE 6 1 Ti trovi in: La mia scrivania - DocCambioVerso - CIVIS - Presentazione documenti - Apertura pratica **Servizi Entratel** Invio documentazione Servizi per La funzione permette l'invio di file relativi alla documentazione da presentare. … inserisce il CF N.B.: i campi contrassegnati con \* sono obbligatori. (se chi invia è un **Informazioni** Dati relativi alla comunicazione intermediario) e Codice Fiscale \*: BAD Come individuare i dati relativi al Codice Fiscale e l'identificativo all'identificativo comunicazione presenti nella comunicazione inviata dall'Agenzia delle Entrate. Identificativo comunicazione \*: CV della a<del>nis</del>a<br>samoresto comunicazione. Assunzione di responsabilità Tali informazioni has the Contract and Assistant method L'intermediario si assume la responsabilità di trattare informazioni che riguardano esclusivamente soggetti dai quali ha ricevuto sono presenti apposita delega. Chi presenta documentazione per conto di altri soggetti La trasmissione telematica della documentazione non solleva il deve inserire anche la delega e copia del documento di nella contribuente dall'obbligo di conservazione degli originali fino al identità del delegante. termine previsto dall'art. 43 del D.P.R. 600/1973 e dall'art. 57 del D.P.R. 633/1972. comunicazione L'Agenzia si riserva di effettuare controlli a campione per verificare la conformità agli originali dei documenti trasmessi. inviata al contribuente.

Accetto Assunzione di responsabilità \*

Invia

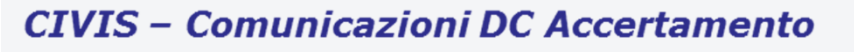

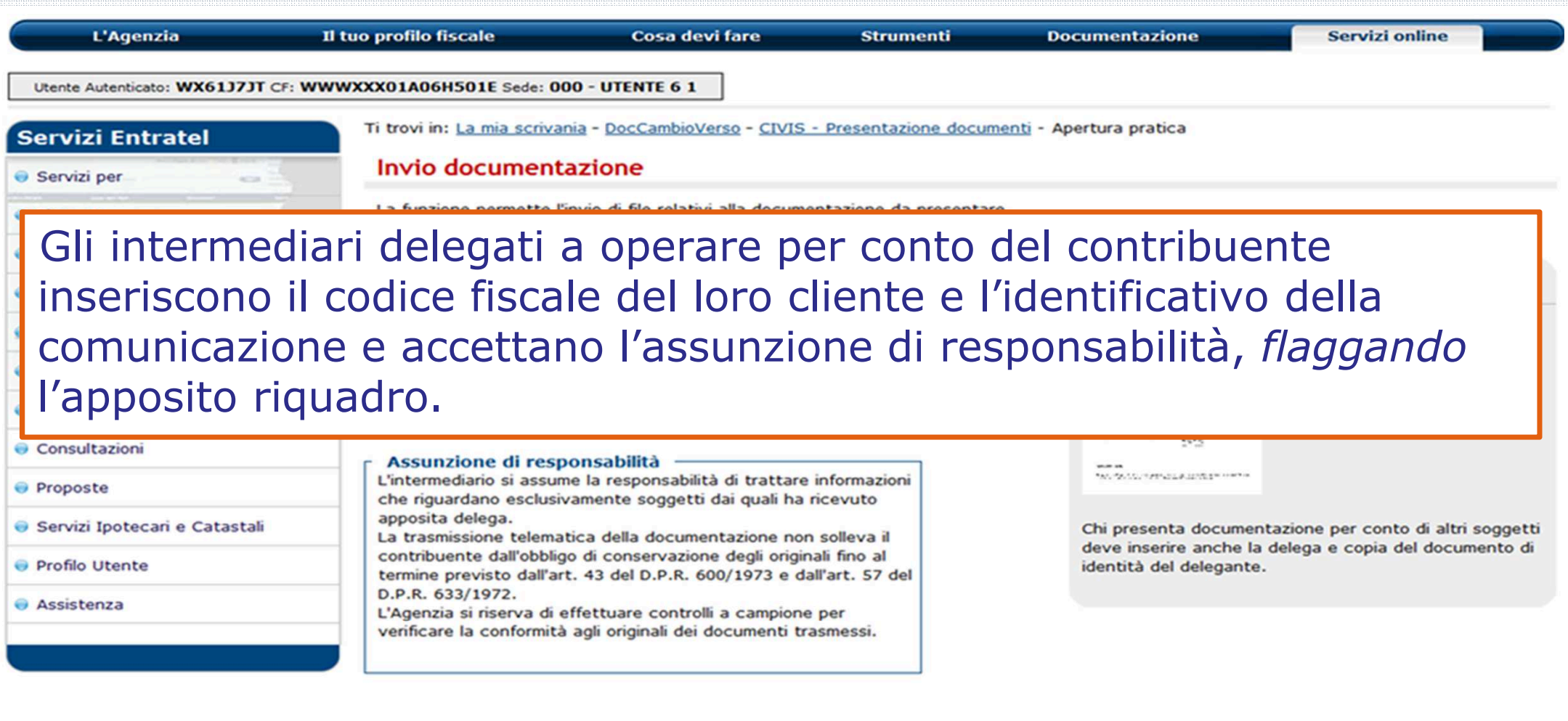

**Ogenzia** 

Accetto Assunzione di responsabilità \*

Invia

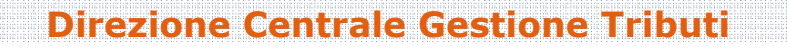

L'utente, tramite la funzione Sfoglia, individua il file che intende allegare, seleziona il «tipo» (documento o delega) dal menu a tendina e clicca su Acquisisci.

Ti trovi in: La mia scrivania - CIVIS - Comunicazioni DC ACC - Apertura pratica - Invio allegati

### Invio documentazione

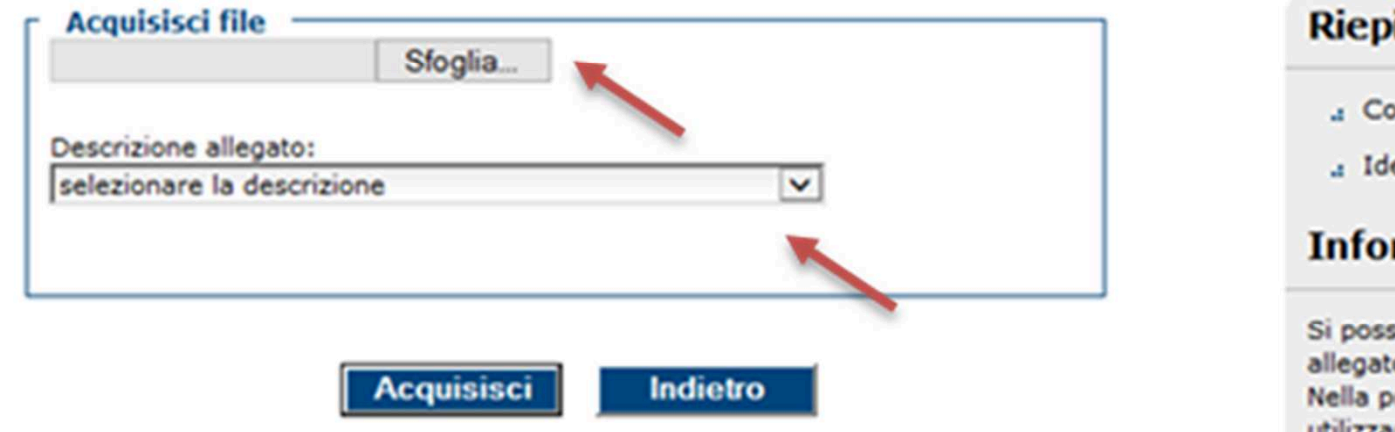

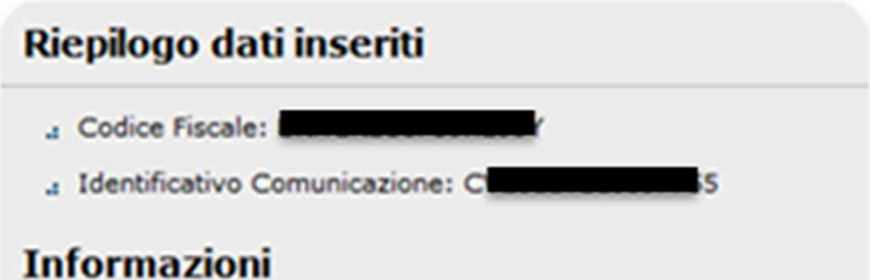

Si possono inviare più file allegandone uno alla volta. Ogni allegato può avere formato TIF/TIFF o PDF/A (es: Allegato1.pdf). Nella predisposizione del documento digitale si consiglia di utilizzare una risoluzione non superiore a 300 DPI. Ogni file allegato non deve superare la dimensione massima di 5 MB.

### **Direzione Centrale Gestione Tributi**

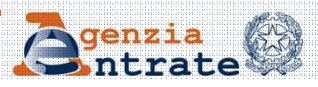

Dopo aver acquisito un file, il sistema permette all'utente di acquisirne degli altri o di concludere l'operazione, inviando il/i file precedentemente caricati.

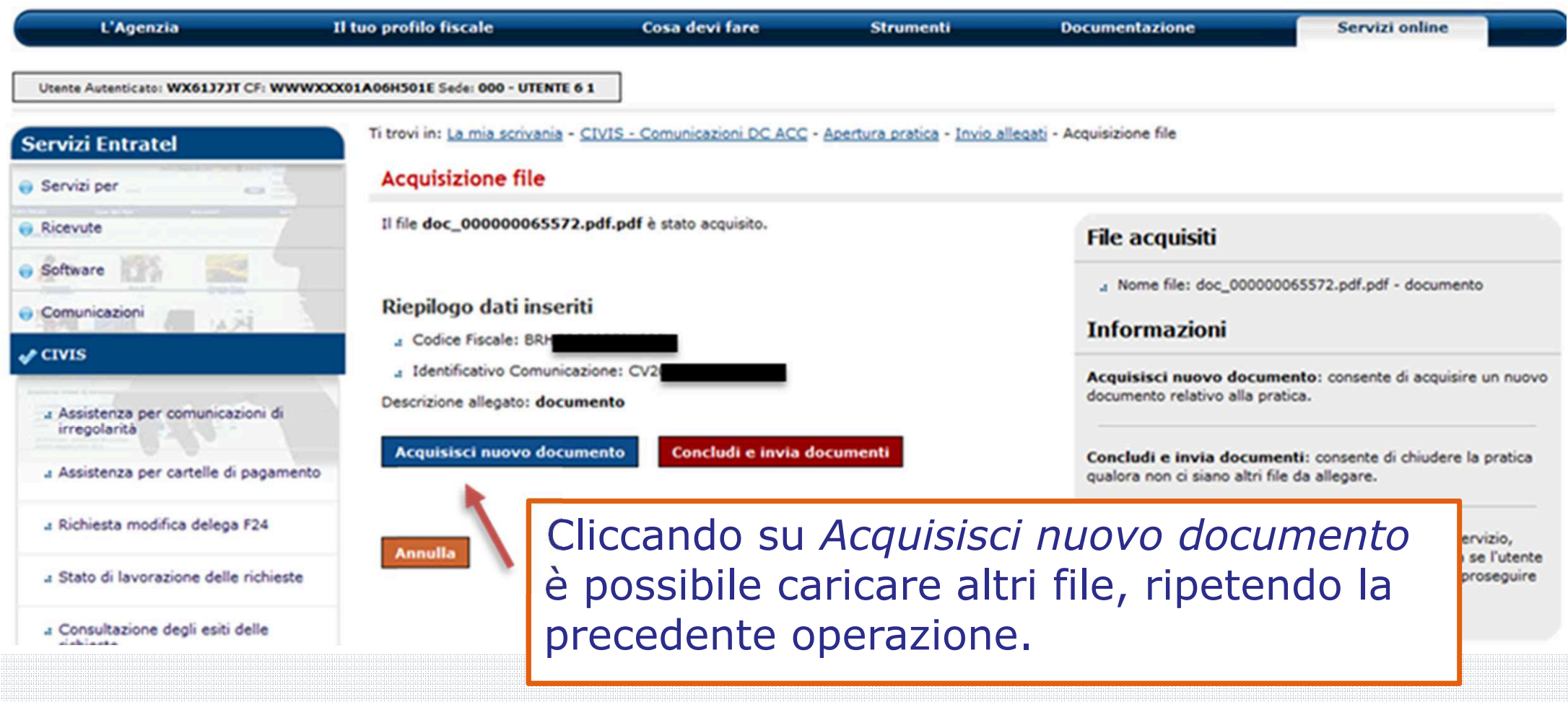

**Direzione Centrale Gestione Tributi**

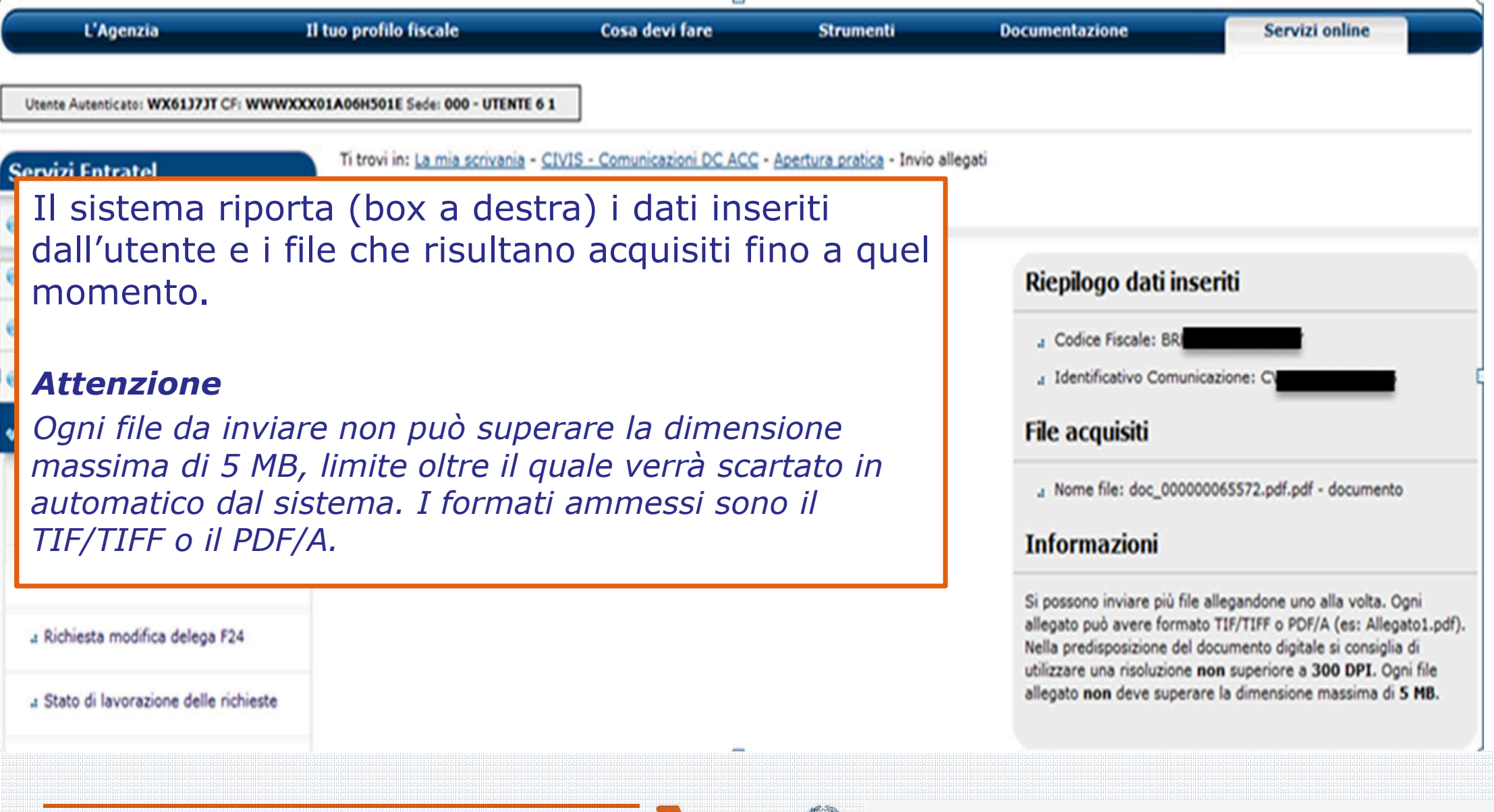

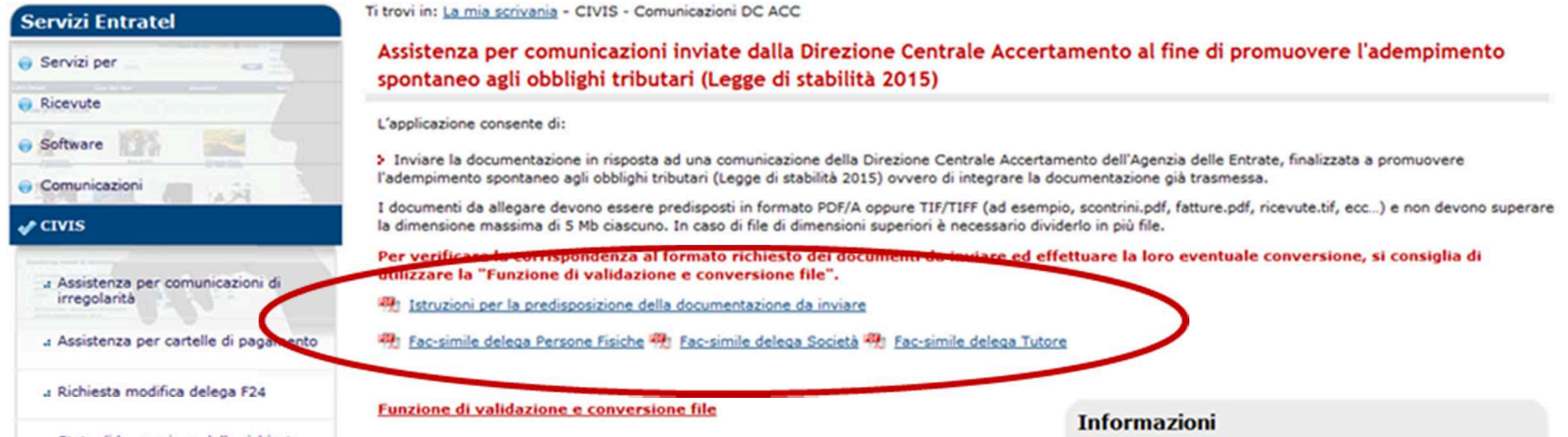

Gli intermediari che trasmettono documenti per conto dei loro assistiti devono allegare un file contenente la delega sottoscritta dal delegante e la copia del documento di identità in corso di validità del delegante stesso. Alcuni *fac-simile* di delega sono presenti nella home page del servizio. Se il sistema non acquisisce un file del tipo "delega", al momento della conclusione e invio dei documenti, l'utente visualizza il seguente messaggio di errore: Attenzione: prima di procedere, occorre inviare anche la delega.

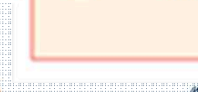

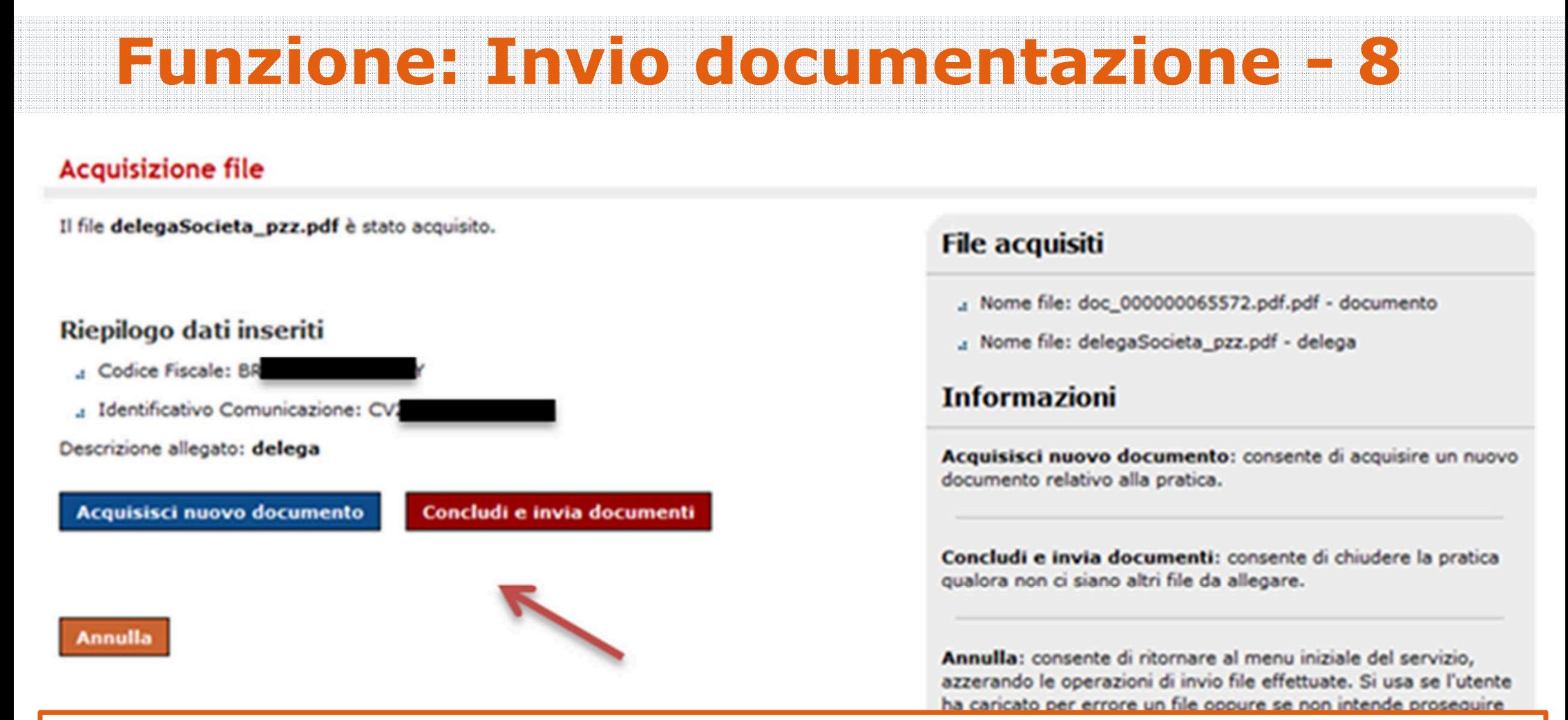

L'utente che non ha altri file da acquisire, conclude l'operazione cliccando sul bottone *Concludi e invia documenti*.

**Direzione Centrale Gestione Tributi**

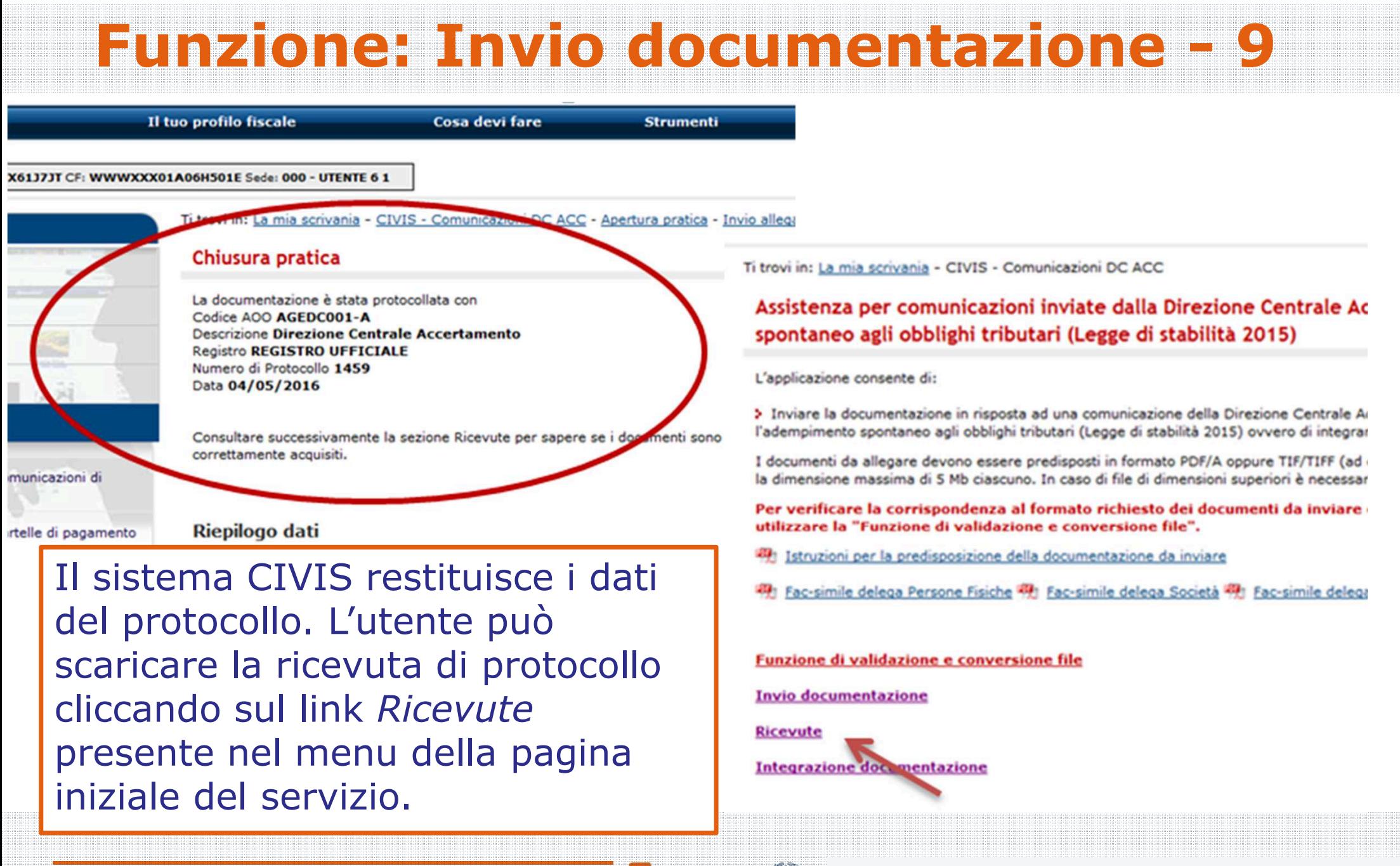

### **Funzione: Integrazione documentazione**

#### Funzione di validazione e conversione file

**Invio documentazione** 

**Ricevute** 

**Integrazione documentazione** 

Nel caso in cui l'utente si accorga di dover integrare la documentazione già trasmessa, può effettuare un secondo invio, cliccando sul link *Integrazione documentazione* presente nella home page del servizio.

Ti trovi in: La mia scrivania - CIVIS - Comunicazioni DC ACC - Integrazione pratica

#### Integrazione documentazione

La funzione permette l'invio di ulteriori file per integrare la documentazione di una prati

N.B.: i campi contrassegnati con \* sono obbligatori.

L'utente seguendo le indicazioni della procedura, acquisisce e invia i nuovi documenti con le stesse modalità utilizzate in occasione del primo invio.

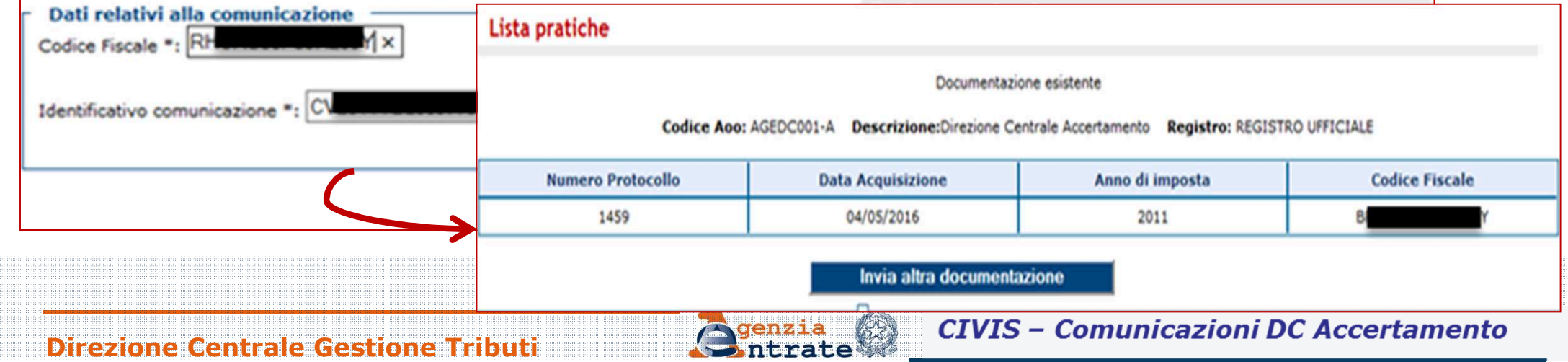

Per ciascun invio, il sistema rilascia una ricevuta di protocollo e una ricevuta con l'esito del controllo formale dei file.

L'utente può visualizzare le ricevute, cliccando sul link *Ricevute* presente nel menu della pagina iniziale del servizio.

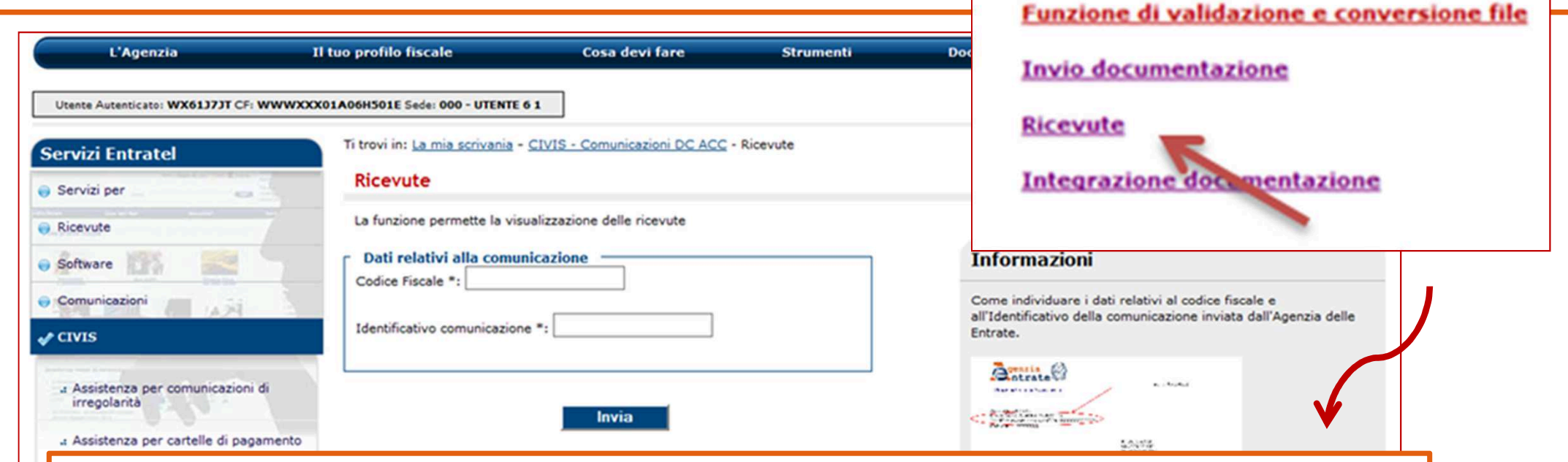

Inserisce il codice fiscale (solo se si tratta di un intermediario) e l'identificativo della comunicazione e clicca su *Invia*.

### Viene visualizzato l'elenco di tutti gli invii effettuati in relazione alla specifica comunicazione indicata.

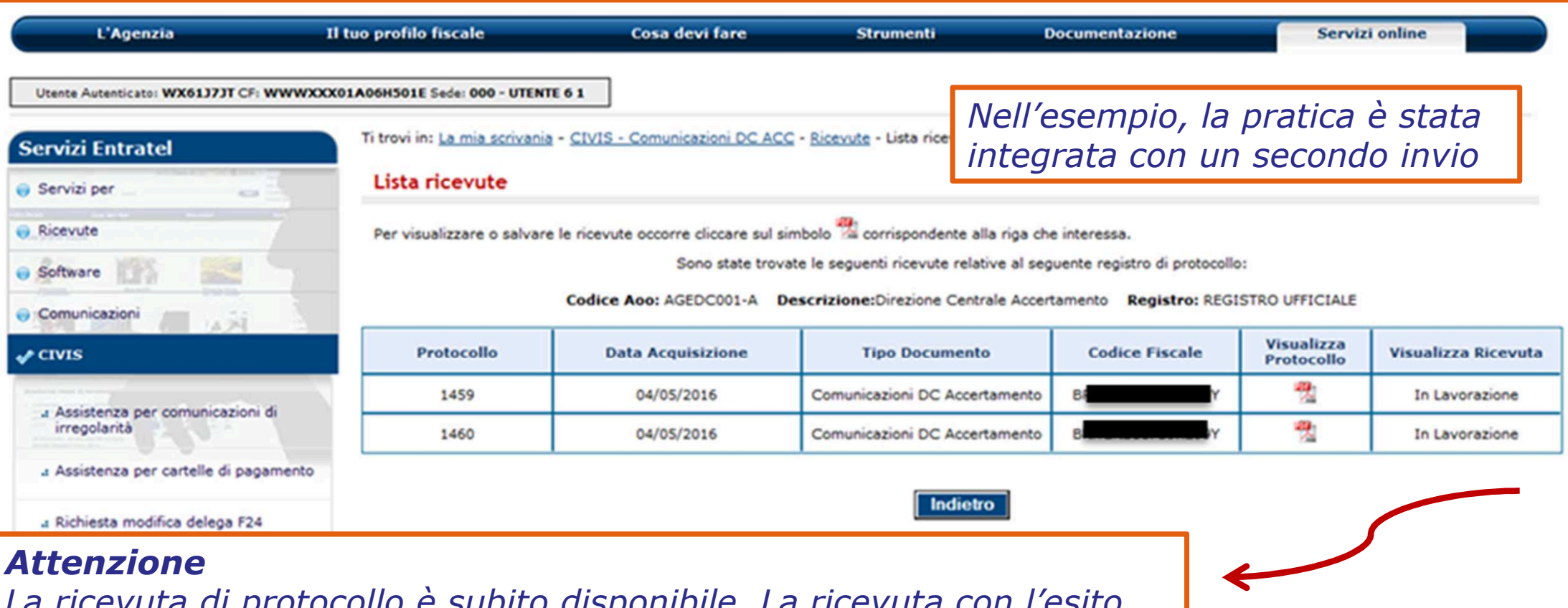

*La ricevuta di protocollo è subito disponibile. La ricevuta con l'esito del controllo formale dei file lo sarà in un momento successivo.*

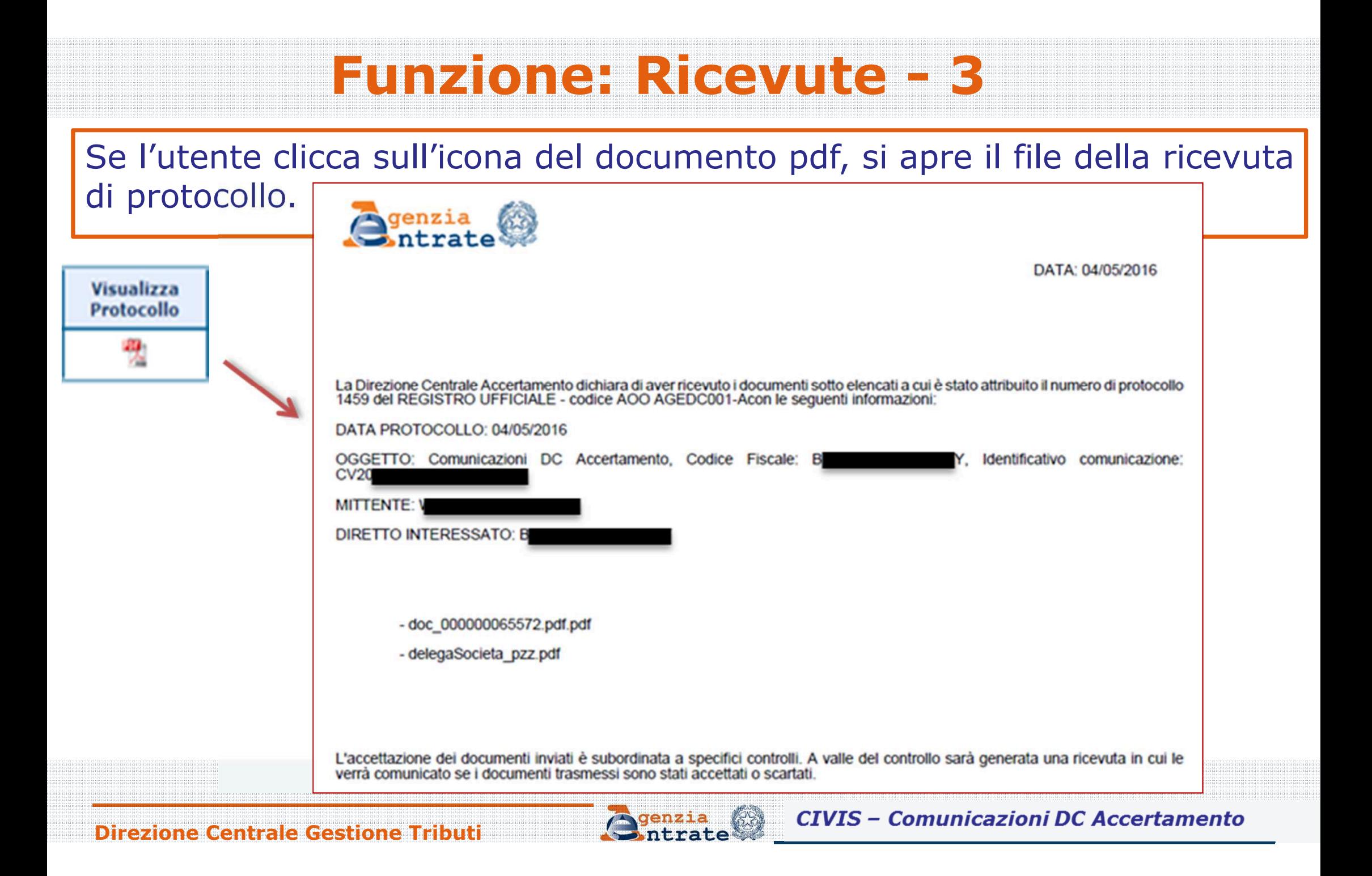

Sempre nella sezione Ricevute, l'utente può visualizzare (colonna "Visualizza Ricevuta") il file in pdf contente il riepilogo dei documenti inviati con l'indicazione dell'esito (Accettazione/Scarto) del controllo formale effettuato dal Sistema Documentale sui file.

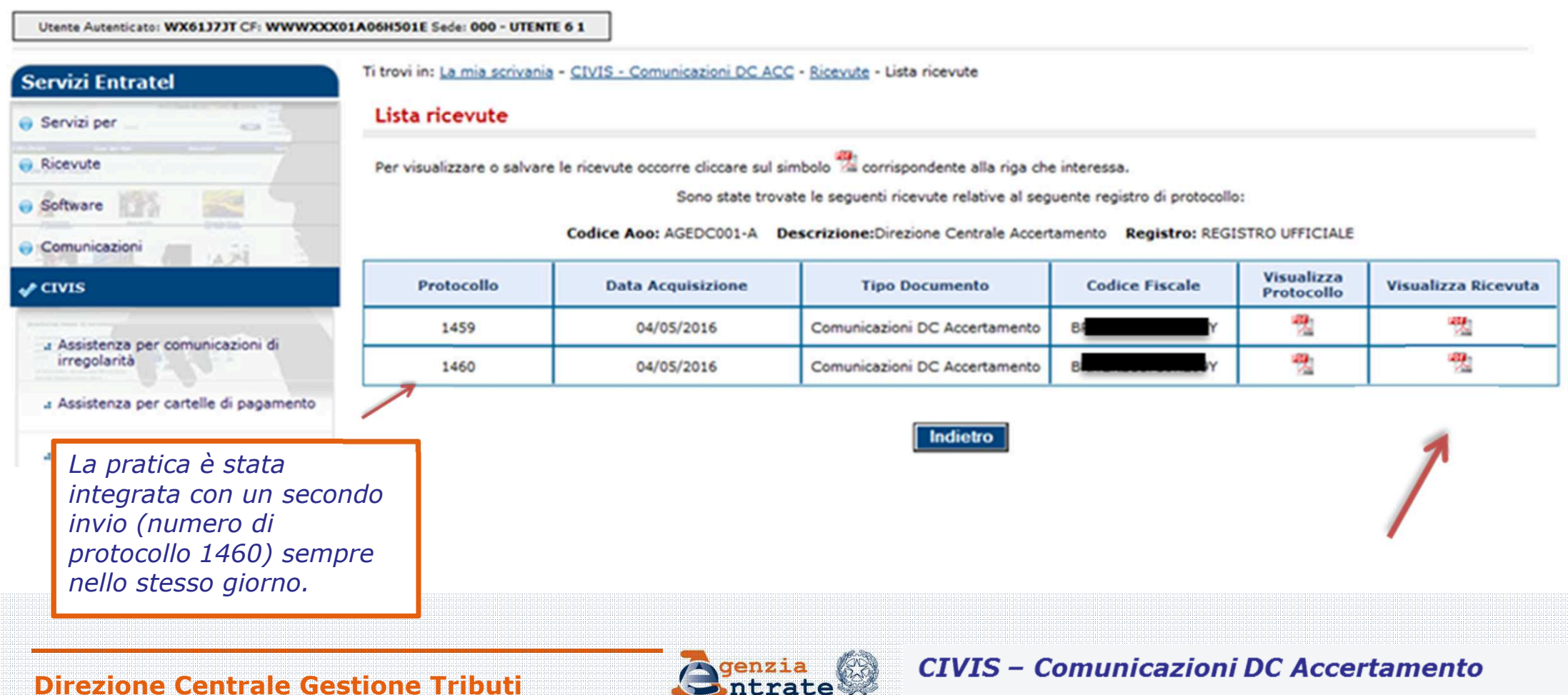

**Alto Material Report** 

Se l'utente clicca sull'icona del documento pdf, si apre la ricevuta con l'esito del controllo formale sul formato dei file inviati.

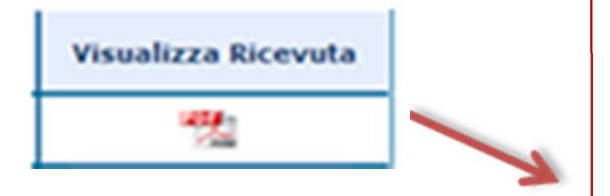

In caso di scarto, l'utente deve inviare nuovamente i documenti tramite CIVIS attraverso la funzionalità "integrazione documentazione" ovvero presentarli presso un ufficio territoriale, inviarli tramite PEC o per posta ordinaria.

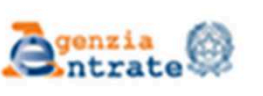

Data: 03/05/2016

La Direzione Centrale Accertamento relativamente ai documenti ricevuti e protocollati con numero 1453 del REGISTRO UFFICIALE - codice AOO AGEDC001, dopo i controlli effettuati sul formato dei file, comunica che nessuno dei 1 documenti inviati è stato accettato, come indicato nel prospetto riportato.

DATA PROTOCOLLO: 03/05/2016 **MITTENTE: VANAA DIRETTO INTERESSATO:** 

*Esempio: l'unico documento inviato è stato scartato*

ELENCO DOCUMENTI RICEVUTI:

Gantt civis.pdf

SCARTATO: FORMATO FILE NON CONFORME AI REQUISITI

E' necessario provvedere al reinoltro dei documenti scartati a cui sarà quindi attribuito un nuovo numero di protocollo.

# **Funzione: Validazione e conversione file - <sup>1</sup>**

L'utente, prima di inviare i documenti, può verificare se il formato dei file di cui dispone rientra tra le categorie accettate dal servizio CIVIS.

Funzione di validazione e conversione file

**Invio documentazione** 

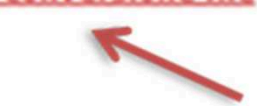

**Ricevute** 

#### **Integrazione documentazione**

Ti trovi in: La mia scrivania - CIVIS - Comunicazioni DC ACC - Val

### Funzione di validazione e conversione file

Il link alla funzione di validazione e conversione file è disponibile nel menu della pagina iniziale del servizio.

La funzionalità consente di effettuare l'*upload* del file per verificarne la conformità.

I documenti da allegare devono essere predisposti in formato PDF/A oppure TIF/TIFF (ad esempio, scontrini.pdf, fatture.pdf, ricevute.tif, ecc...) e non devono superare la dimensione massima di 5 Mb.

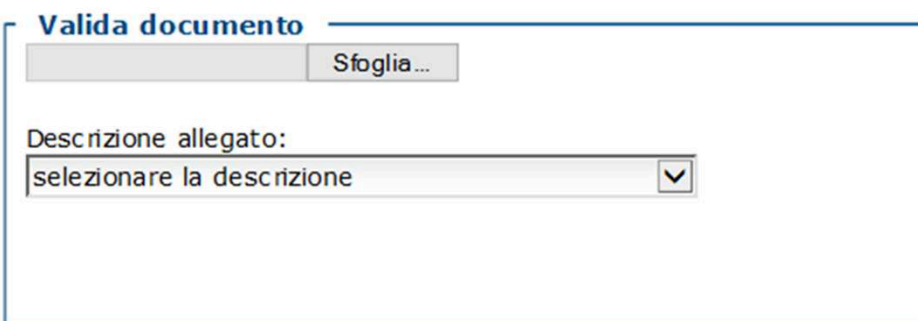

valida

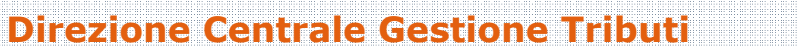

# **Funzione: Validazione e conversione file - <sup>2</sup>**

### L'utente carica il file, seleziona il tipo allegato e clicca sul bottone *valida*.

Ti trovi in: La mia scrivania - CIVIS - Comunicazioni DC ACC - Validatore

### Funzione di validazione e conversione file

I documenti da allegare devono essere predisposti in formato PDF/A oppu e non devono superare la dimensione massima di 5 Mb.

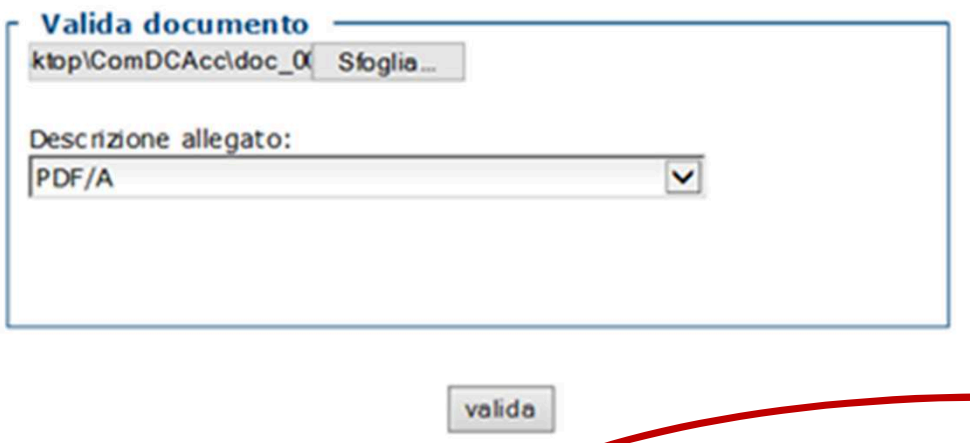

Successivamente (non sempre in tempo reale), il sistema restituisce l'informazione se il formato file del documento è valido o meno.

Il file sottoposto a validazione e' un formato PDF/A valido

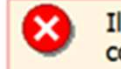

Il documento contiene elementi non idonei alla conservazione nel lungo periodo

**Direzione Centrale Gestione Tributi**

## **Funzione: Validazione e conversione file - <sup>3</sup>**

Ti trovi in: La mia scrivania - CIVIS - Comunicazioni DC ACC - Validatore

### Funzione di validazione e conversione file

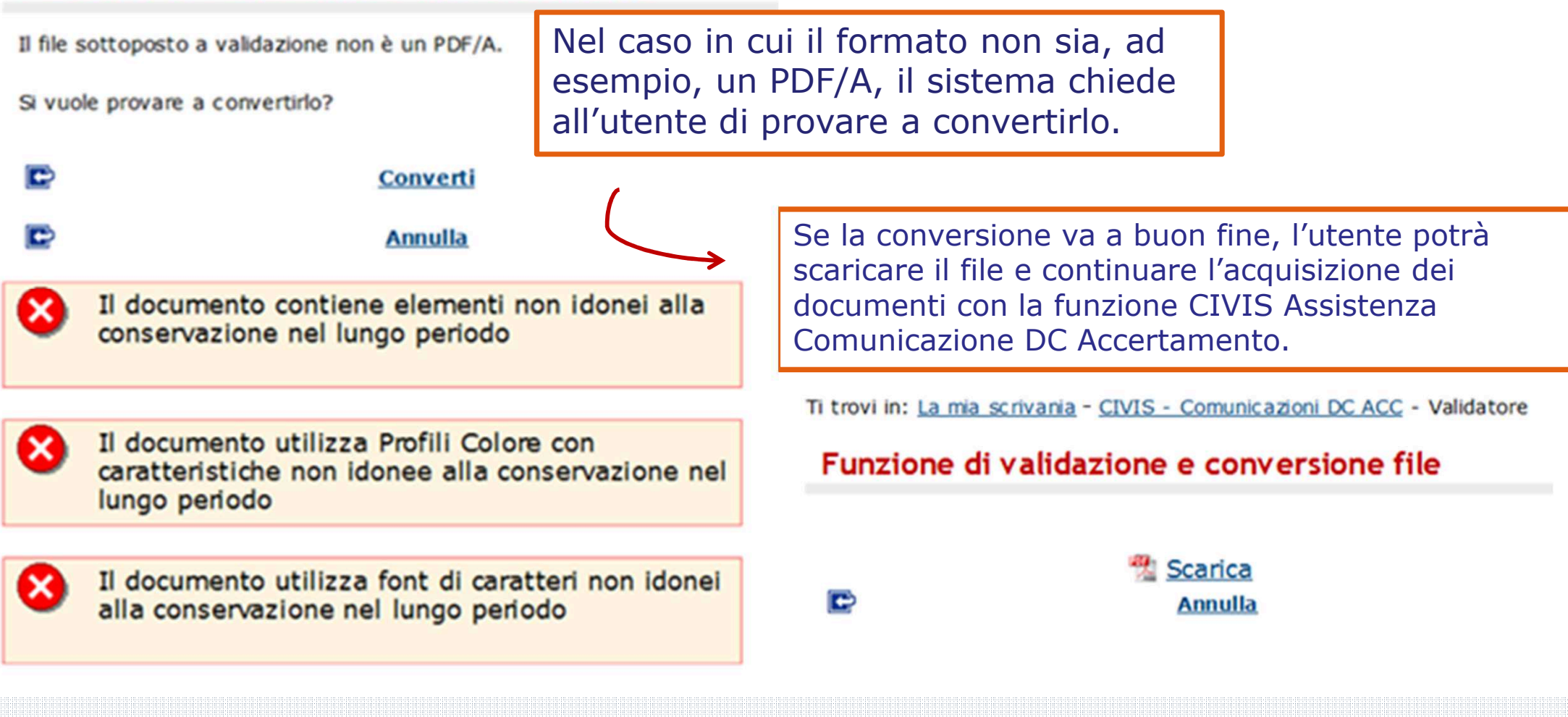

**Direzione Centrale Gestione Tributi**

### **Servizio SMS & e-mail**

Ti trovi in: La mia scrivania - Proposte - Servizio E-mail e SMS

#### **E-mail e SMS**

Servizi Fisconline

Regime IVA mini One Stop Shop

« Delega Cassetto fiscale

Enti previdenziali

Servizi Ipotecari e Catastali

- SMS & e-mail

● Profilo Utente

**Assistenza** 

<sup>4</sup> Gestione deleghe per Casse ed

14.23

● Servizi per

Software

Comunicazioni

Consultazioni

**√Proposte** 

**Ricevute** 

 $O$  CIVIS

 $PFC$ 

Con questo servizio è possibile ricevere gratuitamente nella propria casella di posta elettronica o sul proprio telefono, informazioni personalizzate relative ai servizi online dell'Agenzia delle entrate.

Ad es., possiamo avvertirti della disponibilità delle ricevute telematiche non ancora lette relative alle dichiarazioni, ai pagamenti o a qualsiasi altro documento che ci hai inviato online, oppure mandarti avvisi inerenti l'attivazione di nuovi servizi, della disponibilità di aggiornamenti software, o per particolari eventi riguardanti la disponibilità del canale di accesso telematico, o altro ancora.

#### **O** Registrati

Comunicaci il tuo numero di telefono di sms ed il tuo tuo indirizzo di posta elettronica, precisando la tipologia di informazioni che desideri ricevere.

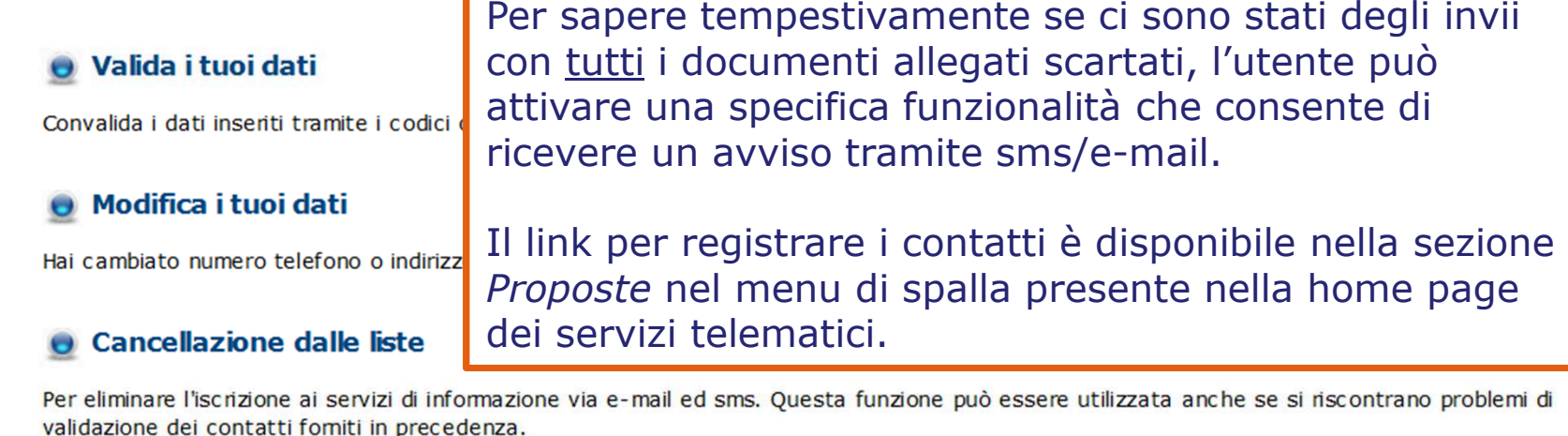

#### Hai smarrito o non hai ricevuto i codici di validazione?

Per chiedere il reinvio dei codici di validazione nel caso non fossero pervenuti entro le 24 ore successive alla richiesta o siano scaduti/smarriti.

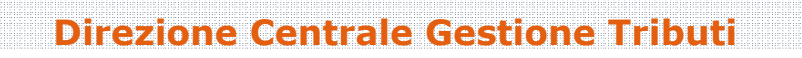